# technik -<br>education

Fachzeitschrift für Unterrichtspraxis und Unterrichtsforschung im allgemeinbildenden Technikunterricht **1|2022**

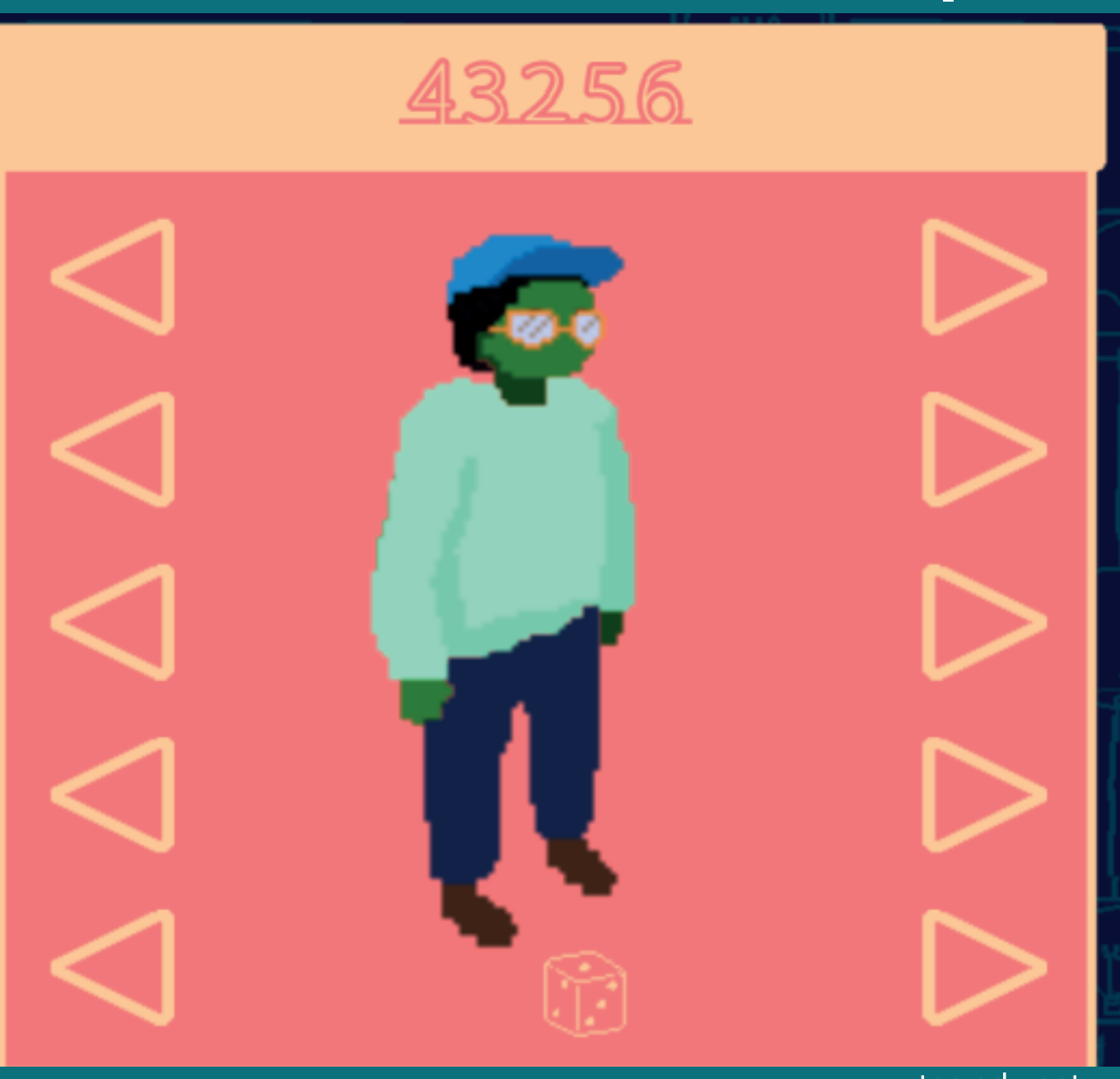

#### www.tec-edu.net

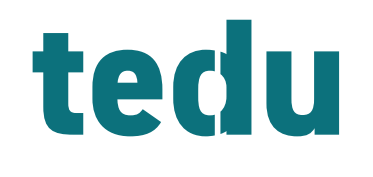

#### **2. Jahrgang**

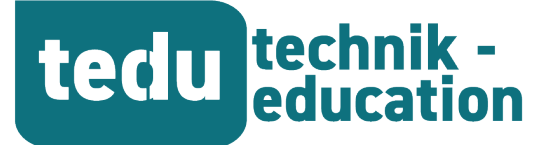

**2. Jahrgang 1|2022**

## **Fachzeitschrift für Unterrichtspraxis und Unterrichtsforschung im allgemeinbildenden Technikunterricht**

*https://tec-edu.net/tedu*

#### HERAUSGEBER

Dr. Hannes Helmut Nepper Armin Ruch, OStR Prof. Dr. Lars Windelband Dr. Dierk Suhr (Gast)

Mail herausgeber@tec-edu.net

#### **Anschrift**

Pädagogische Hochschule Schw. Gmünd Institut für Bildung, Beruf und Technik Abteilung Technik Oberbettringer Straße 200 73525 Schwäbisch Gmünd www.tec-edu.net

#### AUTOR\*INNEN IN DIESEM HEFT

Vorname Nachname in alphabetischer Reihenfolge: Anouar Chaari Florian Funk Hannes Helmut Nepper Phoebe Perlwitz Armin Ruch Jennifer Stemmann Klaus Trimborn

Namentlich gekennzeichnete Beiträge geben nicht unbedingt die Meinung der Herausgeber wieder. Titelfoto: Phoebe Perlwitz

### Inhalt

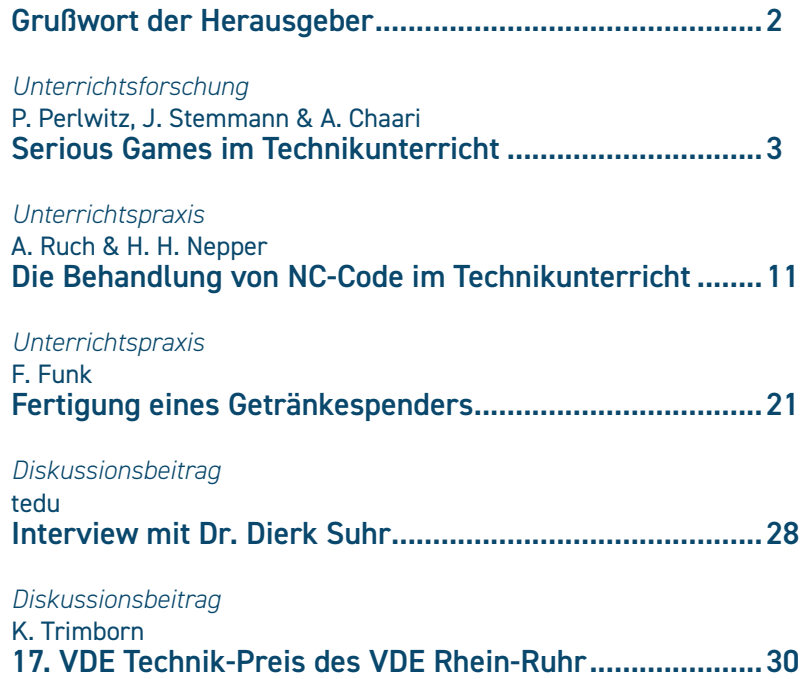

*ISSN: 2748-2022*

# tedu technik -

# **Die Behandlung von NC-Code im Technikunterricht**

Grundlagen der Programmierung und Umsetzungsmöglichkeiten

#### *Armin Ruch und Hannes Helmut Nepper*

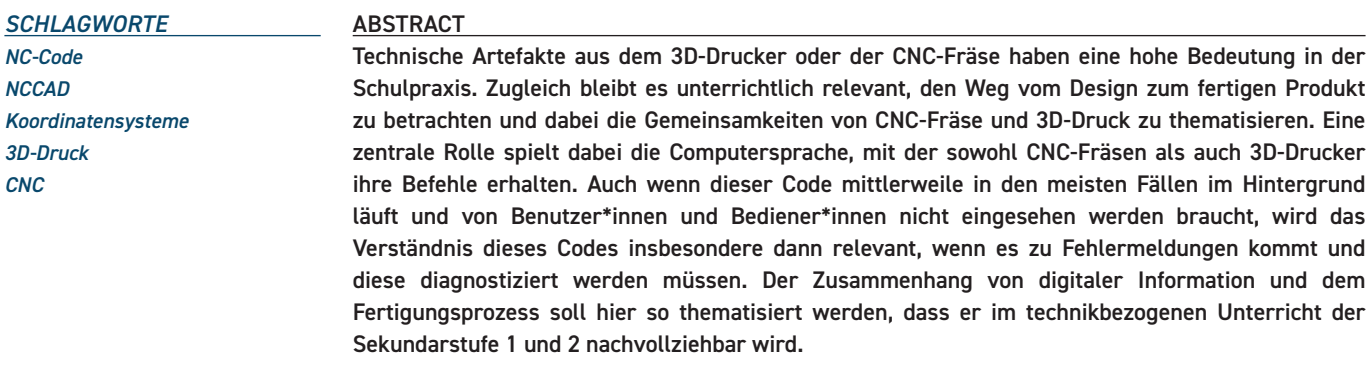

#### **Einleitung**

3D-Drucker und CNC-Fräsen sind neben der Maker-Bewegung auch essenzielle Bestandteile des Technikunterrichts der allgemeinbildenden Schule (u.a. Pusch & Haverkamp, 2022; Rattat, 2020; Straub & Müller, 2019). So sollen Schüler\*innen "computerunterstützt Produkte entwickeln und fertigen (CAD, CAM)" (KM, 2016b, S. 17) und "selektive Fertigungsverfahren (z. B. computergestützte Fräsmaschine) und generative (additive) Fertigungsverfahren (z. B. 3D-Drucker) vergleichen" (KM, 2016b, S. 18). Aufgrund der einfachen Handhabung, der geringen Sicherheitsanforderungen und dem günstigen Material erfreuen sich insbesondere 3D-Drucker einer hohen Beliebtheit. Mit verhältnismäßig geringem Aufwand können auch sehr komplexe Werkstücke gefertigt werden. Diese müssen dabei noch nicht einmal selbst konstruiert werden. Online sind u. a. auf der Seite www.thingiverse.com unzählige frei verfügbare Druckdateien zum Download erhältlich, die nach dem Herunterladen nur noch in der eigenen Drucksoftware skaliert werden müssen1 . Zudem stehen für CNC-Fräse und 3D-Drucker grafische Programmieroberflächen zur Verfügung, die das Konstruieren für Schüler\*innen intuitiv gestalten. Der Umstand, dass ohne technische Kompetenzen auch Laien durchaus komplexe Konstruktionen realisieren können, ist aus mehrperspektivischer Sicht eine relevante Thematik für den allgemeinbildenden Technikunterricht<sup>2</sup>. Durch eine intuitive Bedienung und die Möglichkeit des Datenaustauschs kann die Kompetenz im Umgang mit den Geräten, und gleichzeitig der Qualifizierungsbedarf der Bediener gesenkt werden.

Im Folgenden wird einerseits angestrebt die Thematik so zu didaktisieren, dass Schüler\*innen ein grundlegendes Verständnis für den technischen Ablauf von computergestützter Fertigung und -Konstruktion erwerben. Andererseits soll die Rechenleistung von CAD- und CAM-Software eingeordnet und bewertet werden. CAD steht für Computer Assisted Design – das Entwerfen von Werkstücken am Computer. CAM steht für Computer Assisted Machining – das Fertigen von Werkstücken mit Hilfe von Computern.

#### **Der NC-Code**

Mithilfe des sogenannten NC-Codes können Maschinen, die mit einer entsprechenden Steuerung ausgestattet sind, programmiert werden. Die Programmierung im NC-Code wird in der DIN 66025/ISO 6983 geregelt. Aufbauend auf den Richtlinien der DIN/ISO können einzelne Anbieter von Maschinensteuerungen eigene Programmteile hinzufügen und in zulässigen Rahmen auch Änderungen vornehmen. Dadurch können Codes nicht mehr in jedem Fall ohne Anpassungen von einer Maschine des einen Anbieters auf eine Maschine eines anderen Anbieters übertragen werden. Dieses Phänomen zeigt sich etwa bei der Nutzung der in Schulen weit verbreiteten Software NCCAD von der Firma MAX Computer, die im Zusammenspiel mit KOSY-Fräsen verwendet wird.

<sup>1</sup> Hauptsächlich werden auf Thingiverse CC- und GPL-lizenzierte Dateien veröffentlicht.

<sup>2</sup> Für eine detaillierte Betrachtung von Anliegen und Grundzügen Allgemeiner Technischer Bildung wird auf Schlag-

enhauf und Wiesmüller (2018) verwiesen.

Dennoch sind die für die Sekundarstufe 1 und 2 allgemein relevanten Aspekte über alle Werkzeugmaschinen hinweg identisch. Eine zuverlässige Quelle für Hintergrundinformationen ist die Firma Siemens mit ihrem Informationsmaterial. Die Handreichung der Firma Siemens, auf die sich hier bezogen wird, richtet sich in erster Linie an Maschinenfacharbeiter\*innen. Sie stellt die wichtigsten Befehle anhand einfacher Programmierbeispiele dar und bezieht sich dabei auf die DIN 66025 (Siemens AG, 2010, S. 5). Sie bietet aber auch wertvolle und gut nachvollziehbare Hintergrundinformationen für Technik-Lehrkräfte. Der NC-Code zeichnet sich durch seine sehr intuitiv verständliche und leicht zugängliche Programmierlogik und -sprache aus.

Der Schlüssel zum Verständnis von NC-Programmierung ist die Einsicht, dass es sich bei dem Code lediglich um das Ablaufen von Punkten in einem Koordinatensystem handelt. Hierbei unterscheidet man 2-dimensionale oder mehrdimensionale Koordinatensysteme.

#### *Koordinatensysteme*

Für NC-Maschinen regelt die DIN 66217, dass sogenannte rechtsdrehende, rechtwinklige, kartesische Koordinatensysteme verwendet werden müssen (Siemens AG, 2010, S. 13). Hierzu sollen zunächst die Grundlagen von Koordinatensystemen dargestellt werden. Koordinatensysteme können im dreidimensionalen Raum linkshändig (Abbildung 1: Linkshändiges Koordinatensystem) und rechtshändig (Abbildung 2: Rechtshändiges Koordinatensystem) angeordnet werden. Dabei kommt es darauf an, wie die x-, y- und z-Achse zueinander positioniert sind.

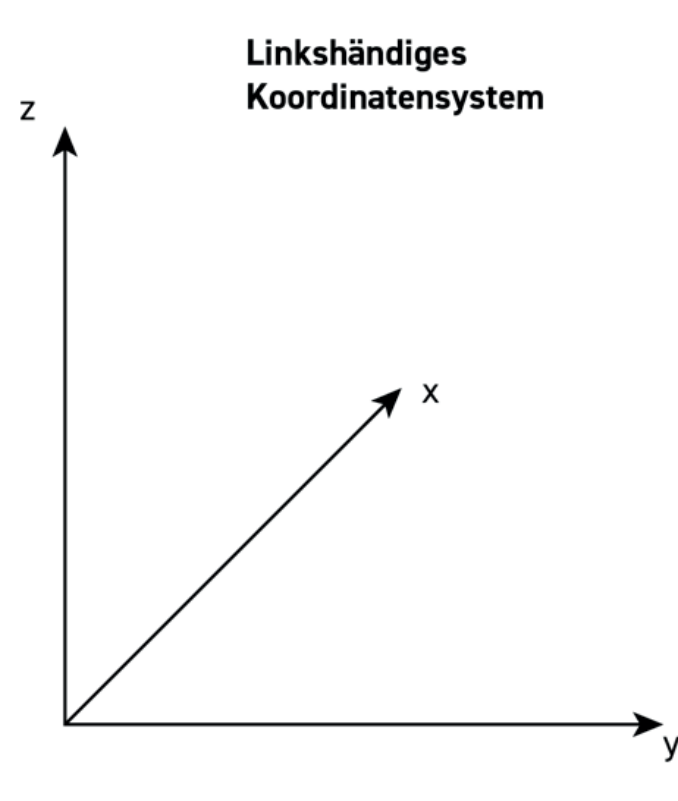

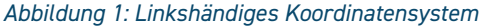

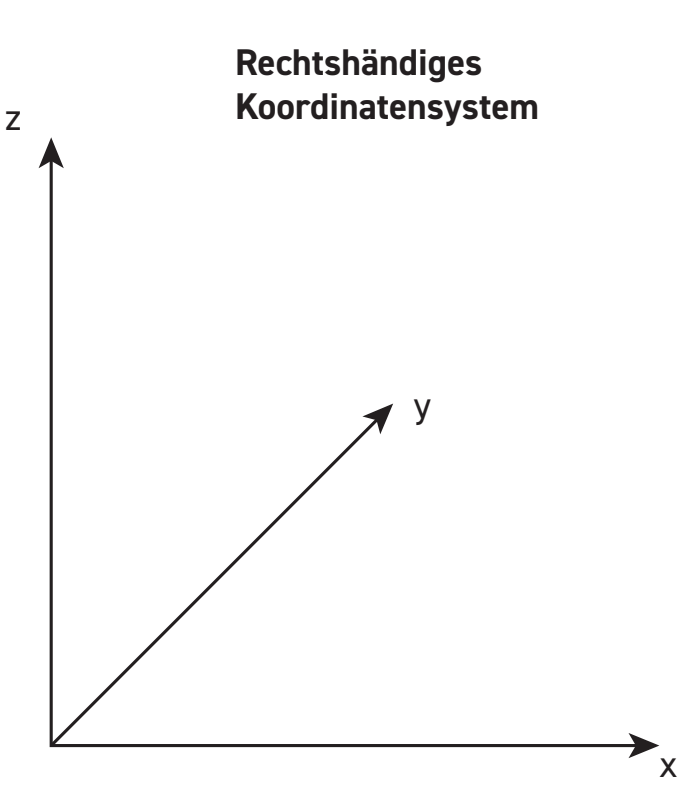

#### *Abbildung 2: Rechtshändiges Koordinatensystem*

Es gilt die folgende Faustformel:

- Der Daumen einer Hand ist immer die x-Achse in positiver Richtung.
- Der Zeigefinder einer Hand ist immer die y-Achse in positiver Richtung.
- Der Mittelfinger einer Hand ist immer die z-Achse in positiver Richtung.

Spreizt man die drei besagten Finger so ab, dass diese jeweils im rechten Winkel zueinanderstehen, erhält man die Anordnung der Koordinatenachsen. Wenn die Achsen so angeordnet sind, dass sie den Fingern der rechten Hand entsprechen, dann spricht man von einem rechthändigen, rechtsdrehenden Koordinatensystem, oder einem Rechtssystem.

Auch wenn es aus dem Alltag selbstverständlich erscheint, muss angegeben werden, in welchem Winkel die Achsen des Systems zueinanderstehen. In den meisten Fällen ist dies ein rechter Winkel. Rechtwinkligkeit wird daher in der Regel nicht benannt, außer dann, wenn es um die formale Beschreibung eines bestimmten Koordinatensystems geht.

Immer dann, wenn die Achsen eines Koordinatensystems eine Skala tragen, man sagt dazu auch, dass die Achsen vermasst sind, ist es möglich, jedem Punkt im Koordinatensystem über eindeutige Werte zu beschreiben. Dabei werden Parallelverschiebungen der Achsen vorgenommen, um die jeweiligen Werte der Schnittpunkte mit den Achsen zu erhalten. Derartige Koordinatensysteme werden als Kartesische Koordinatensysteme bezeichnet (Abbildung 3: Kartesisches Koordinatensystem). Das gilt auch, wenn die Achsen keine genormte, sondern eine willkürliche Skala haben. Die entsprechenden Verfahren sind in der Sekundarstufe aus dem Mathematikunterricht bekannt (u. a. KM, 2016a). Das

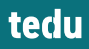

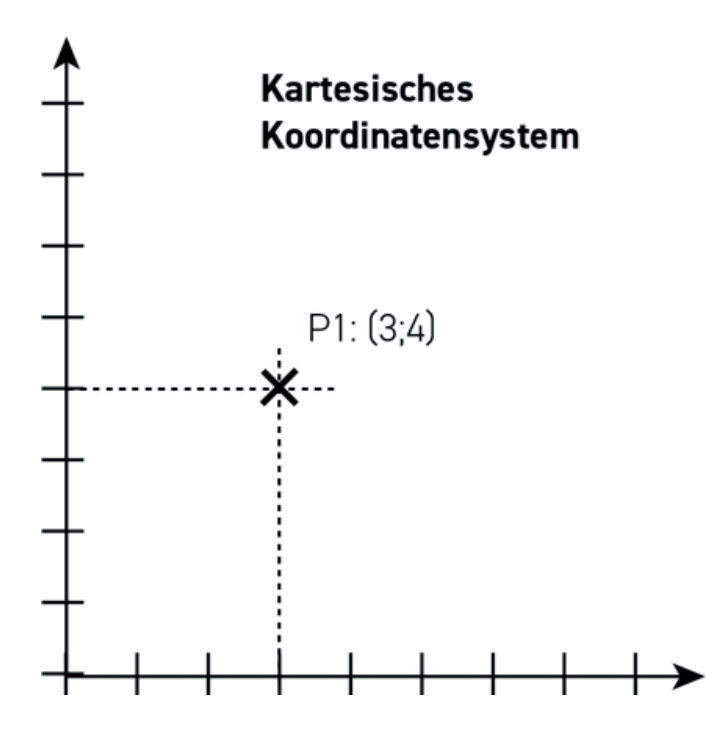

*Abbildung 3: Kartesisches Koordinatensystem*

Gegenstück zu den kartesischen Koordinatensystemen sind die polaren Koordinatensysteme, in denen die Punkte über Vektoren beschrieben werden. Polare Koordinatensysteme werden in der Regel erst im Mathematikunterricht der Sekundarstufe 2 thematisiert und sind hier nicht von näherer Bedeutung.

#### *Dimensionen im NC-Code*

Streng genommen handelt es sich beim 3D-Drucker nur um einen 2,5D-Drucker. Die Unterscheidung von 2D, 2,5D und 3D stammt eigentlich aus der NC-Bearbeitung mit Fräsen. Um etwas in 2D, also zwei Dimensionen zu bearbeiten, wird ein Werkstück durch Verschiebung des Werkzeugs entlang von zwei Koordinatenachsen bearbeitet. Ein Beispiel für eine 2D-Bearbeitungsmaschine ist das Heißdrahtschneidegerät FiloCut. Ein bekanntes anderes, nicht digitales Werkzeug, das Werkstücke in 2D bearbeitet, ist die Laubsäge, die hier noch öfter als Beispiel dienen wird. Mit der Laubsäge kann ein Brett so bearbeitet werden, dass der Schnitt einer Linie folgt, die auf der Oberseite eingezeichnet wurde. Diese Linie kann durch ein 2-dimensionales Koordinatensystem beschrieben werden. Für eine echte 3-dimensionale Bearbeitung müsste ein Werkzeug sich gleichzeitig in drei Achsen bewegen. Ein Beispiel dafür ist das Schälen einer Kartoffel, wo das Messer sich nicht nur entlang der Kartoffel bewegt, sondern auch noch seinen Winkel zur Kartoffel verändert. Zwischen den verhältnismäßig einfachen 2-dimensionalen Bewegungen und den sehr komplexen 3- und mehrdimensionalen Bewegungen eines Werkzeugs kann die Bewegung des 3D-Druckers und den gängigen Fräsen, wie der KOSY-Fräse mit der Software NCCAD verortet werden. Hier kommt es zu einer 2D-Bearbeitung, gefolgt von einer Verschiebung des Werkzeugs in der dritten Achse, sowie einer erneuten 2D-Bearbeitung, die erneut von einer Verschiebung in der

dritten Achse gefolgt wird, die erneut von einer 2D-Bearbeitung abgelöst wird. So wird das Werkstück in einer Reihe von 2D-Bewegungen in der dritten Dimension gefertigt. Es entsteht ein 3-dimensionales Werkstück ohne 3-dimensionale Werkzeugbewegungen. Je nach Auflösung des 3D-Druckers können die horizontalen Ebenen mit dem bloßen Auge erkannt werden. 2,5-dimensionale Werkstücke sind somit vergleichbar mit mehreren einzelnen Laubsägebrettern, die aufeinandergelegt werden. Diese einfache Analogie kann im technikbezogenen Unterricht sehr gut zum Verdeutlichen der komplex wirkenden Konzepte der Koordinatensysteme verwendet werden.

#### *Vermitteln des NC-Codes*

Wie oben beschrieben handelt es sich sowohl bei 3D-Druckprogrammen, als auch bei Fräsprogrammen mit NCCAD um 2,5-dimensionale Bearbeitungen. Diese Bearbeitungen sind eine Abwechselnde Folge von Bewegungen in einem 2-dimensionalen Koordinatensystem und einer Verschiebung des Werkzeugs in der dritten Achse. Das Konzept, einen Werkzeugweg über Koordinaten anzugeben, kann spielerische in allen Klassenstufe der Sekundarstufe, auch bspw. mit Schüler\*innen mit eingeschränkten Deutschkenntnissen (bezogen sowohl auf die Erklär- und Lesekompetenz), vermittelt werden. Das Konzept dazu baut auf eine Modifikation des bekannten Spiels "Schiffeversenken" auf. Aufgrund des militärischen Hintergrund des Originals wurden für den schulischen Einsatz nicht nur die didaktisch relevanten Aspekte geändert, sondern auch Name ("Schatzsuche") und Einbettung des Spiels.

#### *Gegenüberstellen von Schiffeversenken und Schatzsuche*

Das Spiel Schiffeversenken ist den meisten bekannt. Beide Spieler\*innen haben ein verdecktes Spielblatt vor sich, dass von den Gegner\*innen nicht eingesehen werden darf. Das Spielblatt besteht aus zwei Feldern. Auf dem einen Feld sind die eigenen Schiffe angesiedelt, sowie die abgegebenen Schüsse des Gegners markiert. Auf dem anderen Feld werden die eigenen Schüsse und Treffer markiert. Üblicherweise wird das Spiel auf kariertem Papier gespielt, wobei jedes Planquadrat durch die Kreuzung einer Spalte und einer Zeile gebildet wird. Die Spalten werden fortlaufend mit Buchstaben, die Zeilen fortlaufend mit Zahlen bezeichnet. Die Planquadrate ergeben sich so aus der Kombination der Spalte, die zuerst genannt wird, und der Zeile, die als zweites genannt wird. Damit entspricht die Logik des Spielfelds einer Tabelle, und nicht, wie oft angenommen, der eines mathematischen Koordinatensystems – wenn man es genau nimmt. (Abbildung 4: Ausschnitt vom Spielfeld "Schiffeversenken").

Eine Tabelle definiert sich über Felder, die dann in horizontaler Richtung Zeilen und in Vertikaler Richtung Spalten bilden. Die Felder können mit Inhalten gefüllt werden. Wie oben genannt, werden in einem Koordinatensystem einzelne Punkte angesprochen.

Das Spiel "Schatzsuche" wurde an der Pädagogischen Hochschule (PH) Schwäbisch Gmünd entwickelt und am Landesgymnasium für Hochbegabte (LGH) in Schwäbisch

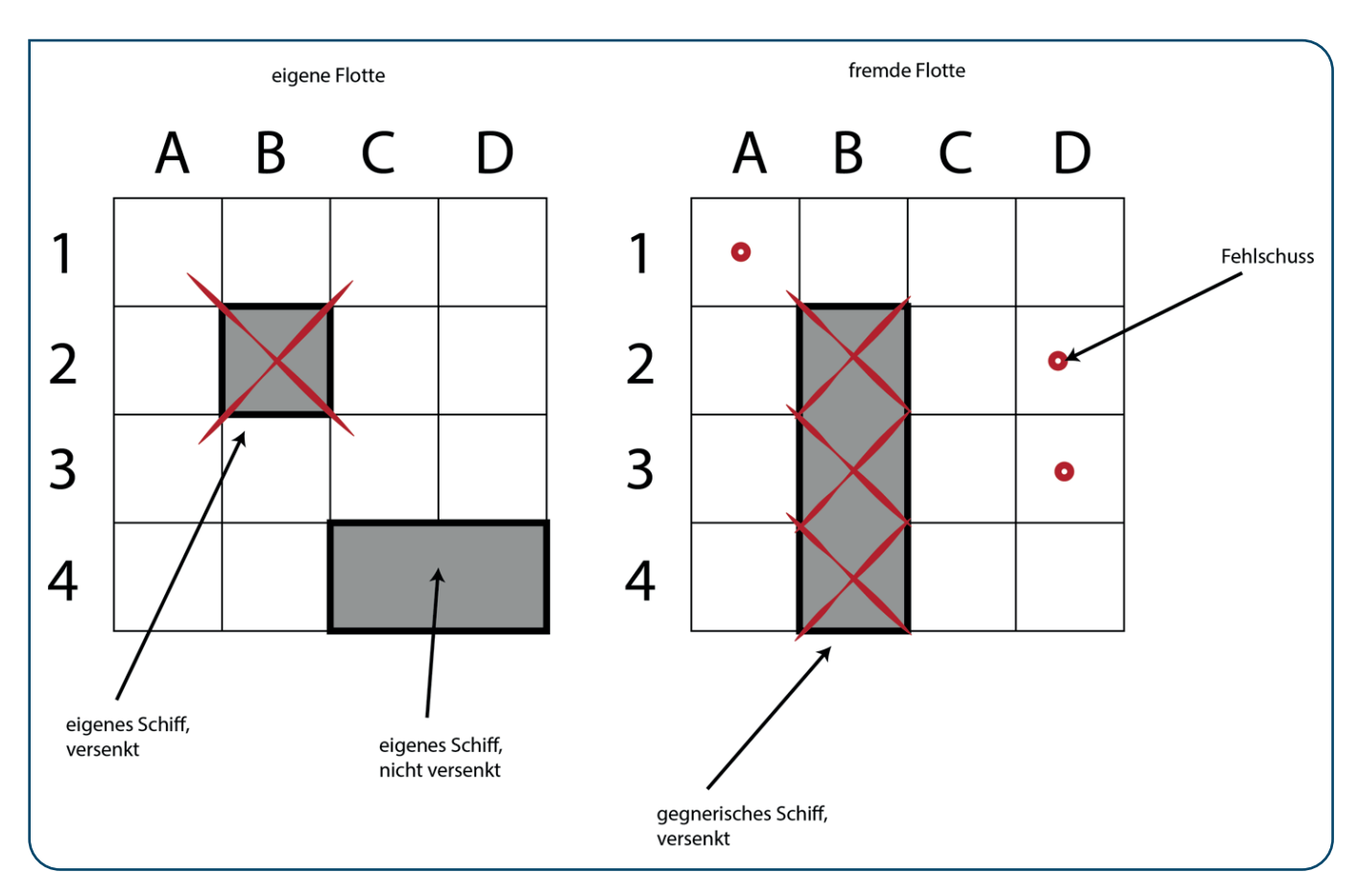

*Abbildung 4: Ausschnitt vom Spielfeld "Schiffeversenken"*

Gmünd erprobt. Es wurde für die Vermittlung von NC-Code modifiziert. Anders als beim Schiffeversenken wird bei der Schatzsuche – der Name deutet es bereits an – ein Schatz gesucht. Anders als beim Schiffeversenken werden

- 1. die Linien des Spielfelds beschriftet, und nicht die Zeilen und Spalten.
- 2. die Linien nicht mit Zahlen und Buchstaben beschriftet, sondern nur mit Zahlen. Dies entspricht damit einem Koordinatensystem.
- 3. die Achsen werden mit X (horizontal) und Y (vertikal) beschriftet.
- 4. die Schatztruhen dabei aber nicht in den Feldern (Schnittfläche von Zeilen und Spalten) sondern auf den Schnittpunkten der Linien platziert (vgl. Abbildung 5)
- 5. Die Schatztruhen dürfen sich nicht gegenseitig berühren.
- 6. Die Schatztruhen dürfen den Rand nicht berühren.
- 7. Es werden drei 3er-Schatztruhen, drei 2er-Schatztruhen und drei 1er-Schatztruhen verteilt.

Die Regeln entsprechen weitestgehend den Regeln von Schiffeversenken. Es wird immer abwechselnd gesucht. Dazu wird ein Punkt im Koordinatensystem genannt. Hierbei ist es didaktisch sehr wichtig, dass die Schüler\*innen nicht nur die Zahlen nennen, sondern auch "X" und "Y" mit angeben. Die Koordinatenangaben werden von den Gegenspieler\*innen kontrolliert. Befindet sich an der genannten Koordinate wird dies mit "Schatz" kommentiert. In diesem Fall darf von den suchenden Spieler\*innen erneut gefragt werden. Ist eine Schatztruhe vollständig aufgedeckt, wird dies mit "Schatz gehoben" kommentiert. Es gewinnen die Spieler\*innen, die als erstes die Schätze der Gegner\*innen

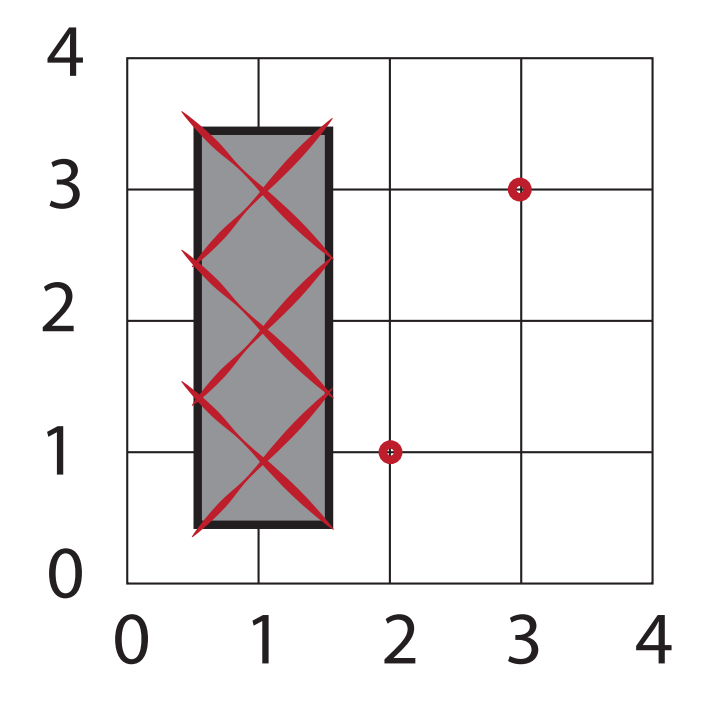

*Abbildung 5: Ausschnitt vom Spielfeld "Schatzsuche"*

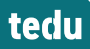

vollständig gehoben haben. Aus didaktischer Sicht ist es dabei erneut relevant, dass die eigenen Suchkoordinaten auf dem zweiten Spielfeld markiert werden, während die gegnerischen Suchkoordinaten auf dem eigenen Spielfeld markiert werden. In sehr kurzer Zeit kann so die gesamte Lerngruppe eine hohe Zahl an Koordinaten richtig angeben und markieren.

#### **Runde 2**

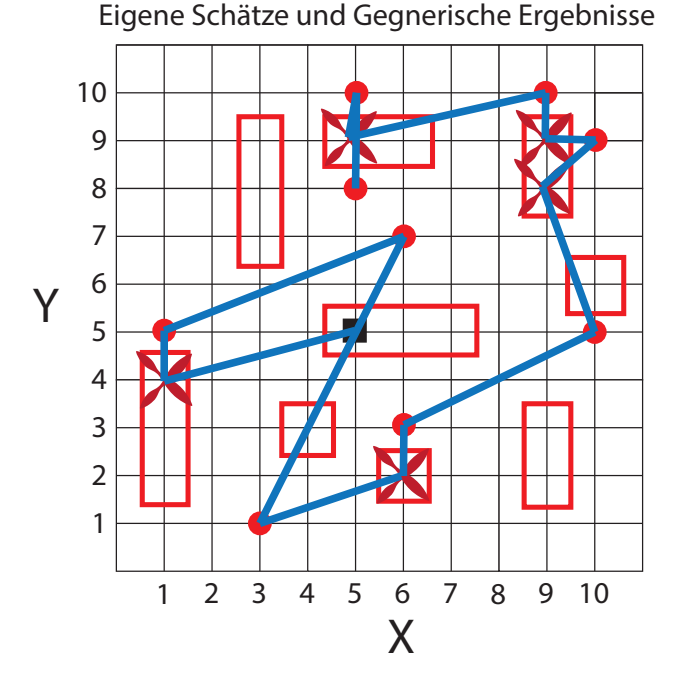

Gegnerische Schätze und eigene Ergebnisse

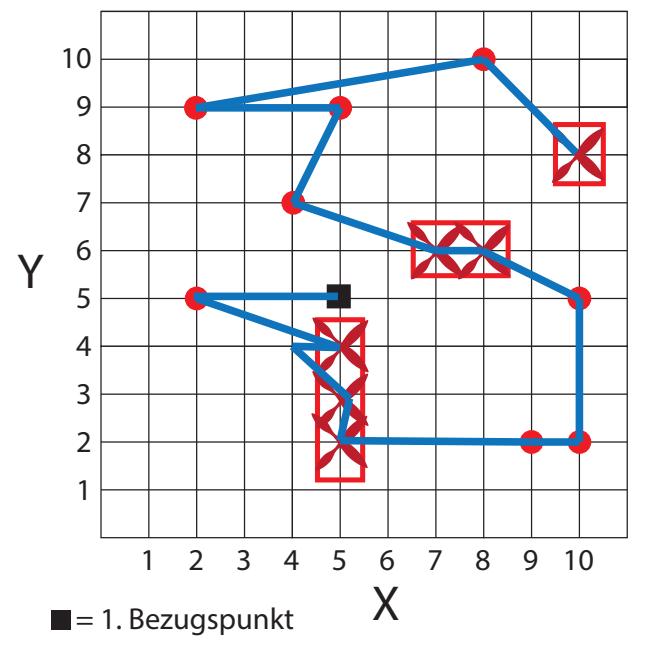

*Abbildung 6: Beispiel für ein inkrementales Spielfeld*

#### *Absolute und Relative Koordinatenangaben*

Das oben beschriebene Vorgehen entspricht der Angabe von absoluten Koordinatenangaben. Alle Koordinaten werden relativ zum Ursprung angegeben. Der Ursprung des Spielfelds liegt bei 0|0. Diese Form der Koordinatenangabe ist eine der Möglichkeiten im NC-Code. Dies wird später wieder aufgegriffen. Die zweite Möglichkeit Koordinaten anzugeben, erfolgt relativ zum vorherigen Punkt und wird "inkremental" genannt. Dabei erfolgt die Angabe der Koordinaten nicht über die Beziehung zum Nullpunkt, sondern in Beziehung zur jeweiligen Koordinate davor. Beide Verfahren der Koordinatenangaben haben Vor-und Nachteile, auf die später eingegangen wird. Didaktisch kann die relative Koordinatenangabe erneut mit dem Spiel Schatzsuche vermittelt werden. Das Spiel beginnt für beide Spieler mit dem ersten Referenzpunkt bei X5Y5. Diese sind in der anhängenden Kopiervorlage bereits in Runde 2 gekennzeichnet. Die Koordinaten für die erste Suche müssen nun relativ zu diesem Punkt angegeben werden, zum Beispiel X-2Y+3, wenn beim Punkt X3Y8 gesucht werden soll. Der nächste Suchvorgang erfolgt relativ zu den Koordinaten des letzten eigenen Suchvorgangs. In dem einen Feld werden so die Suchvorgänge des Gegners, im anderen Feld die eigenen Suchvorgänge verfolgt. Die Spieler\*innen verbinden nach jeder Suche die letzten Koordinaten mit den aktuellen Koordinaten mit einer Geraden. So entsteht in jedem der beiden Felder eine immer länger werdende Linie, die nacheinander alle Suchvorgänge miteinander verbindet (vgl. Abb. 6). Am Ende des Spiels vergleichen die Spieler\*innen die Linienführung mit ihren Gegner\*innen. Während des Spiels überprüfen die Spieler\*innen gelegentlich, dass die absoluten Koordinaten mit den relativen Koordinaten übereinstimmen. Es besteht dabei die Gefahr, dass das Spielfeld unübersichtlich wird. Wenn das Prinzip verstanden wurde, kann das Spiel auch schon vorher abgebrochen werden.

#### *Absolute Beschreibung einer Bahn*

Mit den Erfahrungen der Schatzsuche erhalten die Schüler\*innen als nächste Aufgabe das Schreiben und Beschreiben ihres Namens, oder eines anderen Wortes. Eine Wortlänge von 4 – 6 Buchstaben hat sich dabei in bisherigen Spielversuchen bewährt. Die Buchstaben müssen so geschrieben werden, dass sie jeweils aus Geraden bestehen und die Knickpunkte jeweils auf einem Koordinatenkreuz liegen. Die Linien dürfen aufeinanderliegen, solange es theoretisch möglich wäre, das ganze Wort mit einem Stift nachzufahren, ohne, dass der Stift angehoben werden müsste. Jeder Knickpunkt wird dann mit einer fortlaufenden Nummer P1, P2, P3, usw. beschriftet. Die X- und Y-Werte werden danach zur besseren Übersicht in eine Tabelle mit den Spalten "Bezeichnung", "X-Wert" und "Y-Wert" übertragen (vgl. Abb. 7). Mit dieser Tabelle haben die Schüler\*innen im Grunde schon den NC-Code für eine absolute Bahnbeschreibung programmiert. Die Tabelle soll dann anderen Schüler\*innen diktiert werden. Diese setzen die Koordinaten in Stiftbewegungen um und zeichnen so das erstellte Programm nach. Dieser Arbeitsschritt entspricht genau der maschinellen Umsetzung eines Codes durch einen 3D-Drucker oder eine CNC-Fräse.

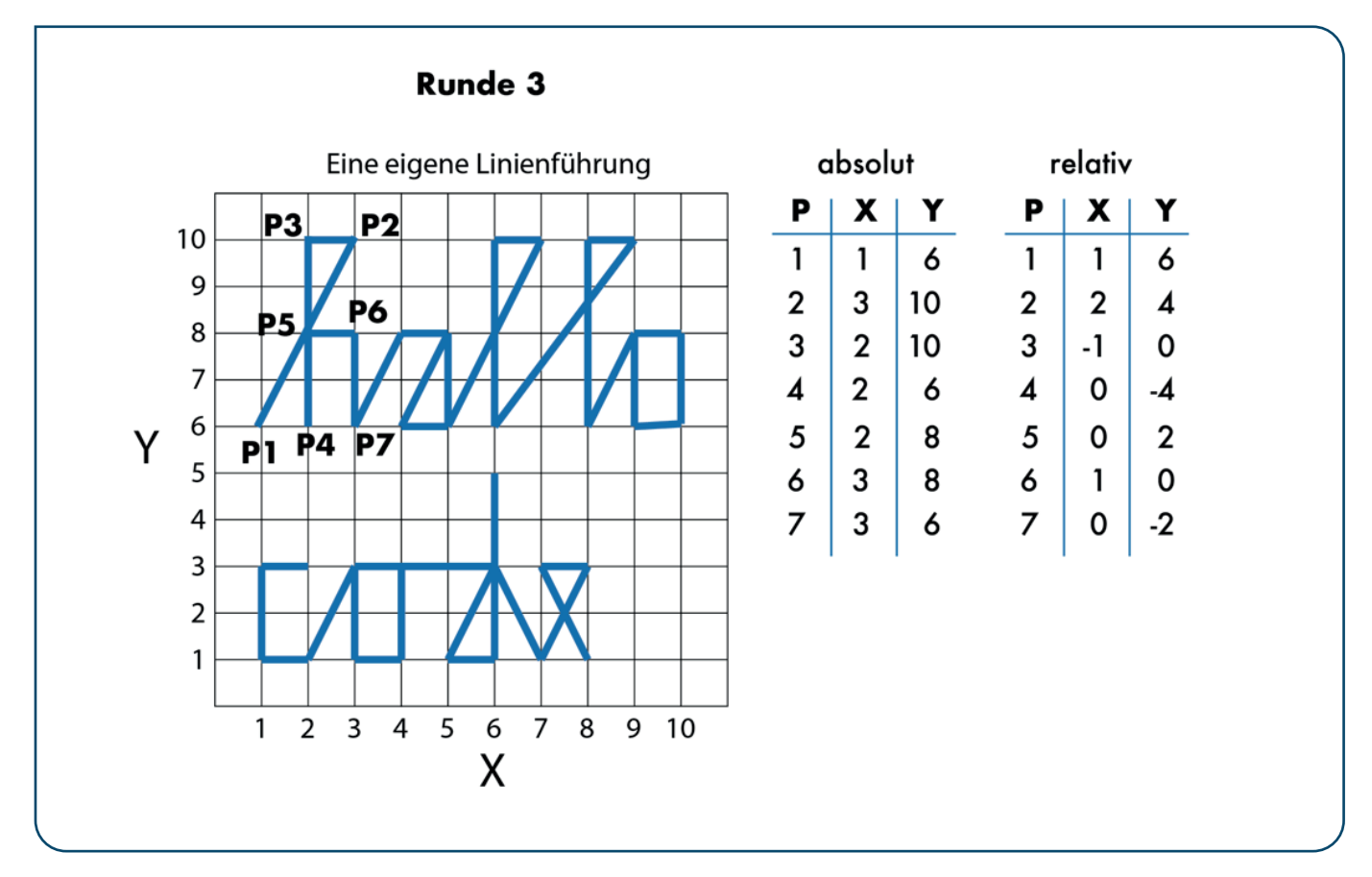

*Abbildung 7: Beispiel für eine Bahn*

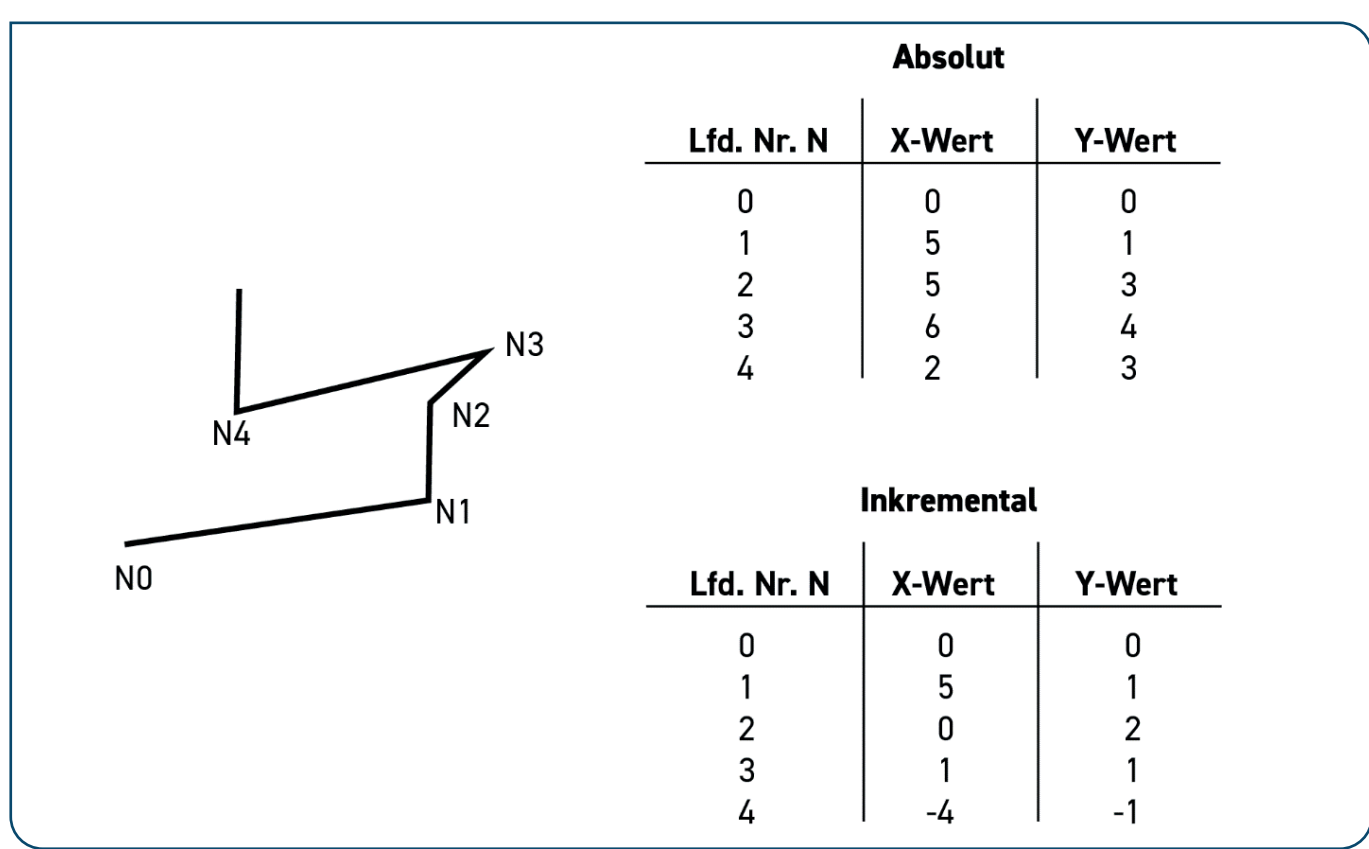

*Abbildung 8: Absolute und inkrementale Darstellung einer Bahn*

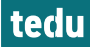

#### *Differenzierung mit relativen Koordinatenangaben*

Die Umwandlung der Tabelle mit absoluten Koordinaten in relative Koordinaten ist für das weitere Verständnis nicht zwingend erforderlich, kann aber gut als Differenzierung dienen. Dieses Übertragen ist dann besonders effektiv, wenn es mit dem Computer durchgeführt wird. Das Vorgehen hier wird anhand des Tabellenprogramms Excel beschrieben. Mit der Tabelle zu den absoluten X-Werten und den Y-Werten kann automatisiert eine Tabelle mit relativen Angaben generiert werden, da die relativen Werte die Differenz des jeweils aktuellen Werts und des vorherigen Werts darstellen (vgl. Abb. 8). Dies lässt sich über eine erweiterbare Formel in Excel leicht umsetzen.

#### *Befehle und Sätze im NC-Code*

Der tatsächliche NC-Code einer Maschine ist nicht viel komplexer als die bereits durchgeführten Schritte. Auch die Nomenklatur ist intuitiv verständlich. Der NC-Code besteht aus einzelnen untereinanderstehenden Sätzen, die sich wiederum aus Wörtern zusammensetzen, die gemäß der DIN 66025 als "Befehle" bezeichnet werden. Jeder Satz und jeder Befehl folgt einer klar vorgegebenen Struktur. Jeder Satz erhält die Daten für die Ausführung eines Arbeitsschritts.

Jeder NC-Satz sollte zu Beginn mit einer Satznummer gekennzeichnet werden. Das ist nicht explizit vorgeschrieben, ist für die Schule aber didaktisch sehr sinnvoll, da so die einzelnen Sätze einfacher angesprochen werden können und das Programm klarer strukturiert wird. Es hat sich bewährt, die Satznummerierung vorzuschreiben und dies nicht näher zu thematisieren. Es ist dabei Konvention, dass die Satzbezeichnung aus dem Buchstaben "N" und einer Zahl besteht. Hier bietet es sich an, die Zahlen in 10er-Schritten aufsteigen zu lassen, um ggf. später noch Sätze einfügen zu können (vgl. Abb. 9). Eine Satznummer darf immer nur einmal pro Programm vorkommen.

#### *Satzanweisungen*

Nach der Satzbezeichnung folgen die Befehle, die didaktisch vereinfacht als "Wörter" bezeichnet werden. Die Erfahrung hat gezeigt, dass diese Bezeichnung unmissverständlicher

ist und gut zu der "Satzbezeichnung" passt. Jedes Wort besteht aus einem Buchstaben und einer Zahl. Die Buchstaben geben an, um welche Art von Befehl es sich handelt und was die Maschine machen soll. Relevant für eigenen Programme sind dabei die Buchstaben "N" = Satznummern, "G" = Bewegungsart und "X, Y, Z" = Richtungsangaben. Weitere Buchstaben können in automatisch generierten Programmen auftauchen.

#### *Wertzuweisungen*

Jedem Buchstaben wird in einem Wort ein Wert zugewiesen. Dabei wird kein Leerzeichen zwischen dem Buchstaben und dem Zahlenwert geschrieben. Vorzeichen müssen nur dann geschrieben werden, wenn sie negativ sind. Über die Kombination von Buchstaben und Zahlenwert weist die Steuerung der Maschine die korrekten Bewegungen zu. Über die G-Befehle wird der Maschine mitgeteilt, ob sie gerade Bewegungen oder Kreisbahnen fahren muss, und ob sie sich schnell oder langsam dabei bewegt. Über die X-, Y- und Z-Werte wird der Maschine in 0.1 mm Schritten übermittelt, wie weit sie sich in der jeweiligen Richtung bewegen muss.

Für eine eindimensionale Bewegung muss der Maschine in einem Satz die Bewegungsart und Bewegungsrichtung in einer Richtung mitgeteilt werden. Der folgende Satz 10 (N10) führt zu einer schnellen linearen Bewegung (G01) der Maschine von 20mm in positive Z-Achsen-Richtung (Z20), also nach oben:

N10 G00 Z20

Der folgende Befehl N20 führt zu einer langsamen linearen Bewegung, bei der sich das Werkzeug um 25 mm in X-Richtung verschiebt:

#### N20 G01 X25

Natürlich ist es auch möglich, Bewegungsrichtungen zu kombinieren. Durch Angaben von X- und Y-Werten gleichzeitig entsteht eine Diagonale Bewegung, die der Hypotenuse des rechtwinkligen Dreiecks der X- und Y-Werte entspricht. N30 G02 X-10 Y-20

führt zu einer Bewegung, bei der sich das Werkzeug gleichzeitig um 10 mm auf der X-Achse nach links und auf der Y-Achse um 20 mm nach vorne verschiebt. Es wäre denkbar,

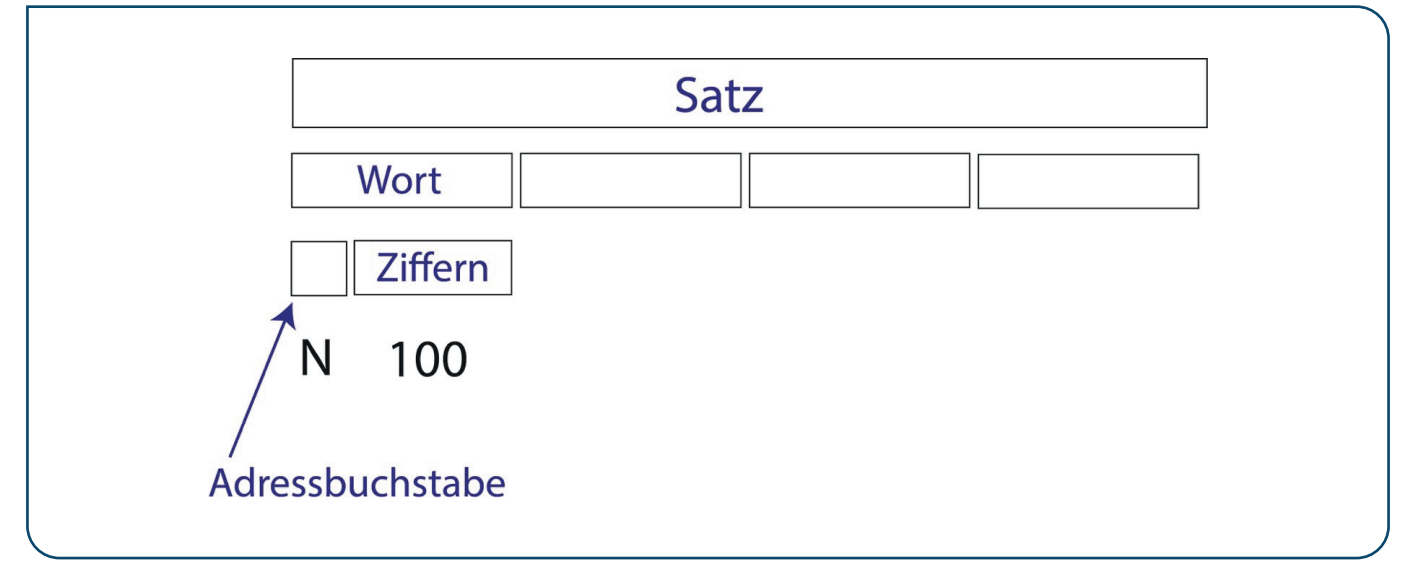

*Abbildung 9: Beispiel für ein inkrementales Spielfeld*

diesen Befehl auch noch um eine Z-Koordinate zu erweitern. Dies würde dann zu einer echten 3-dimensionalen Bewegung führen, wovon aber im Kontext des Unterrichts und des Schreibens eigener Programme abgeraten wird.

#### *Einsatzmöglichkeiten im Technikunterricht*

Selbst geschriebener NC-Code bietet kognitive-, aktionaleund evaluative Möglichkeiten zum Einsatz im Unterricht (Schlagenhauf & Wiesmüller, 2018, S. 10). Zunächst ist hier das Verständnis der Funktionsweise von NC-Maschinen, wie 3D-Druckern und CNC-Fräsen zu nennen. Ebenso gehört dazu eine vorberufliche Orientierung im Sinne eines ersten Einblicks in die Arbeit eines/einer Maschinenfacharbeiter\*in (ebd.). Selbst Code schreiben zu müssen, zeigt zudem auf, wie komplex professionelle Software ist, die deutlich komplexeren Code automatisch erzeugt. Der Code lässt sich auch tatsächlich einsetzen. Zur Heranführung an die NC-Bearbeitung lässt z. B. das System FiloCut3 (https://www.christiani.de/filocut3-chr.html), dass bei der Firma Christiani bezogen werden kann, die Eingabe von eigenem Code zu und fertigt diesen dann als 2D-Datei. Aber auch mit dem weit verbreiteten Programm NCCAD lässt sich ein Import von eigenen Codes umsetzen. Hierzu sind dann noch leichte Modifikationen am Code vorzunehmen, die in einem anderen Artikel thematisiert werden sollen. Letztlich kann aber auch vorhandener Code so modifiziert werden, dass etwa eine nicht ausreichende Tiefe um einige Millimeter erhöht wird. Selbstverständlich wird dabei nicht das fachliche Niveau eines beruflichen Ausbildungsberufes wie dem/der Zerspannungsmechaniker/-in erreicht – es kommt aber zu der im Sinne der Allgemeinbildung gewünschten inhaltlichen Auseinandersetzung und einer möglichen Verortung der eigenen Interessen und des Talents bezüglich der computergestützten Konstruktion und -Fertigung. Zur Umsetzung der oben beschriebenen Schritte ist diesem Artikel

als Anlage eine Kopiervorlage für die absolute und inkrementale Schatzsuche, sowie für das Zeichnen der eigenen und diktierten Bahn angehängt.

#### *Wichtige Befehle*

Im Folgenden werden die wichtigsten Befehle vorgestellt. Wie oben bereits erwähnt werden über die G-Befehle Bewegungsinformationen<sup>1</sup> an die Maschine übermittelt. Aufgrund der G-Befehle wird der NC-Code umgangssprachlich auch als G-Code bezeichnet.

- G00 = schnelle Bewegung in gerader Richtung
- G01 = langsame Bewegung in gerader Richtung
- G90 = Der Code ist mit absoluten Koordinaten geschrieben
- G91 = der Code ist in inkrementalen Angaben geschrieben

Die M-Befehle dienen der Übermittlung von Informationen zur Maschine selbst. Als Eselsbrücke beginnt das Wort "Maschine" auch mit M.

- M00 = Programmhalt. Alles wird ausgeschaltet
- M02 = Programm Ende
- M03 = Frässpindel an (Rechtslauf)
- M04 = Frässpindel an (Linkslauf)
- M05 = Spindel Stop

Über den F-Befehl wird der Vorschub der Maschine gesteuert. Als lustige Eselsbrücke beginnt das Wort "Vorschub" nicht (!) mit F. Die Einheit für den Vorschub ist mm/min.

F100 = Das Werkzeug bewegt sich mit 100 mm pro Minute.

Als Eselsbrücke beginnt das Wort "gehen" auch mit G.

#### *Autoreninformation*

#### *Armin Ruch*

unterrichtete Technikdidaktik an der Pädagogischen Hochschule Schwäbisch Gmünd, sowie NWT am Landesgymansium für Hochbegabte in Schwäbisch Gmünd. Er war an der Konzeption und Durchführung der Forbildungsreihe Messen-Steuern-Regeln

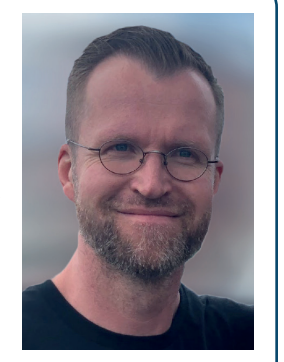

in Baden-Württemberg beteiligt. Schwerpunkt der Forschung und Lehre sind Fachpraxis und Fragestellungen zur Digitalisierung. Er befindet sich derzeit im Auslandsschuldienst in Istanbul.

#### *Autoreninformation*

#### *Dr. Hannes Helmut Nepper*

ist Vertretungsprofessor für Technik und ihre Didaktik an der Pädagogischen Hochschule Schwäbisch Gmünd. In Lehre und Forschung beschäftigt er sich mit kumulativen Techniklernen und verschiedenen (technischen) Vorstellungswelten von

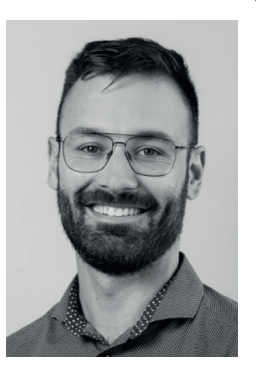

Lehrkräften und Schüler\*innen und mögliche Reaktionsmodi darauf.

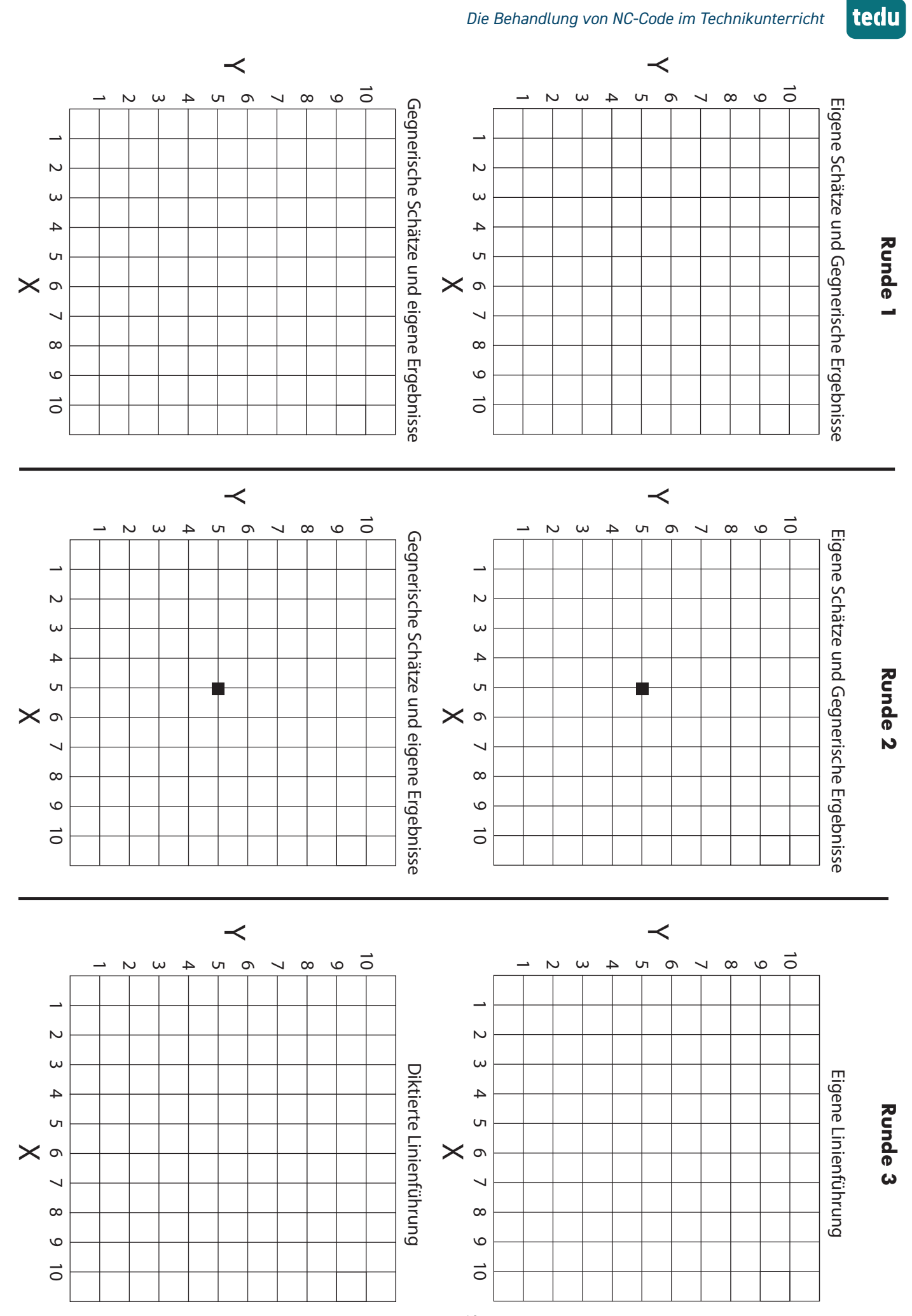

 1|2022

#### **Literaturverzeichnis**

- KM (Ministerium für Kultus, Jugend und Sport) (2016a). Bildungsplan 2016. Mathematik. Stuttgart: Nackar-Verlag.
- KM (Ministerium für Kultus, Jugend und Sport) (2016b). Bildungsplan 2016. Technik – Wahlpflichtfach. Stuttgart: Nackar-Verlag.
- Pusch, A. & Haverkamp, N. (2022). 3D-Druck für Schule und Hochschule. Konstruktion von naturwissenschaftlichen Experimentiermaterial mit Best-Practice Beispielen. Heidelberg: Springer Spektrum.
- Rattat, C. (2020). CNC-Fräsen für Maker und Modellbauer. Grundlagen – Technik – Praxis. 2. Auflage. Heidelberg: dpunkt.
- Schlagenhauf, W. & Wiesmüller, C. (2018). Grundsatzpapier Nr. 1. Anliegen und Grundzüge Allgemeiner Technischer Bildung. Berlin: DGTB.
- Siemens AG (Hrsg.). (2010). SINUMERIK. SINUMERIK 840D sl / 828D Grundlagen, Nürnberg. Zugriff am 03.11.2019. Verfügbar unter https://cache.industry. siemens.com/dl/files/635/28705635/att\_75718/ v1/26SP1\_840Dsl\_828D\_Programmierhandbuch\_Grundlagen\_de-DE.pdf.
- Straub, F. & Müller, M. (2019). Einsatzmöglichkeiten von 3D-Druckern im allgemeinbildenden Technikunterricht – ein praxisnahes Unterrichtsbeispiel. tu – Zeitschrift für Technik im Unterricht, 44 (172), 30-35.

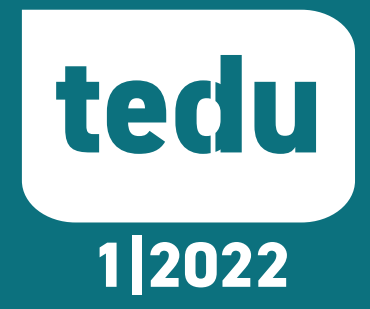